#### **Conditional Events**

#### Mouse events and Operators

Produced Dr. Siobhán Drohan

by: Mr. Colm Dunphy

Mr. Diarmuid O'Connor

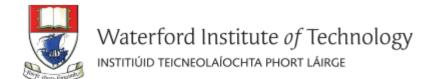

## Topics list

1. Mouse Events

2. Recap: Arithmetic Operators

3. Order of Evaluation

## What is an event?

"...an action such as
a key being pressed,
the mouse moving,
or a new piece of data
becoming available to read."

## What happens when an event is "fired"?

"An event interrupts
the normal flow
of a program
to run the code
within an event block"

## **Mouse Events**

| Mouse Variables | Description                                                                                                    |  |
|-----------------|----------------------------------------------------------------------------------------------------|--|
| mousePressed    | <i>true</i> if any mouse button is pressed, <i>false</i> otherwise.                                                    |  |
|                 | Note: this variable reverts to <i>false</i> as soon as the button is released.                                         |  |
| mouseButton     | Can have the value <b>LEFT</b> , <b>RIGHT</b> and <b>CENTER</b> , depending on the mouse button most recently pressed. |  |
|                 | Note: this variable retains its value until a different mouse button is pressed.                                       |  |

#### **Mouse Events**

 Mouse and keyboard events only work when a program has draw().

 Without draw(), the code is only run once and then stops "listening" for events.

#### **Functionality:**

- If the mouse is pressed:
  - draw a grey square with a white outline.

 otherwise draw a grey circle with a white outline.

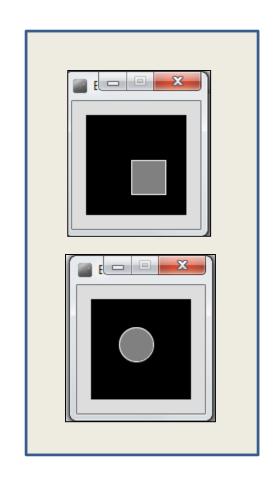

## Processing Example 2.5 - Code

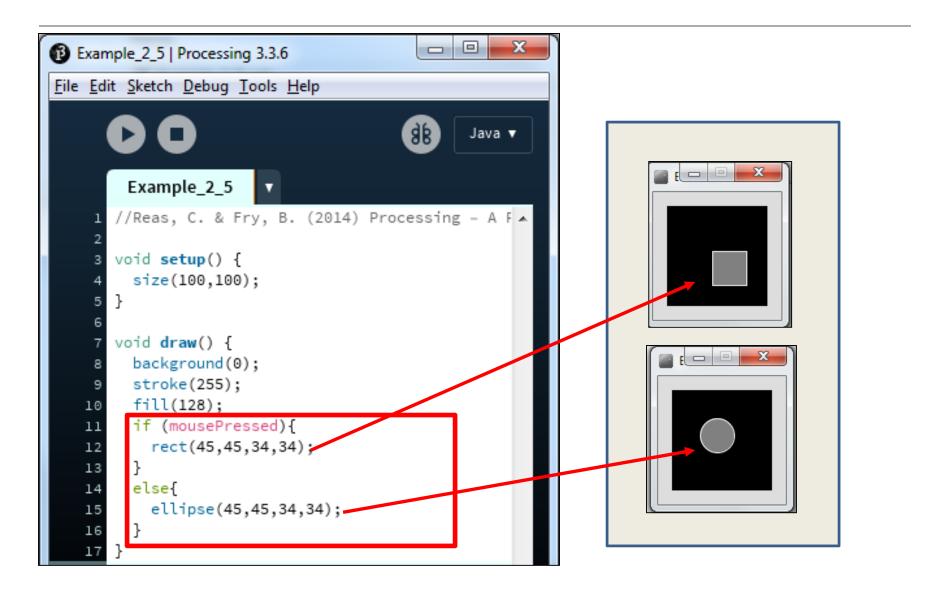

#### **Functionality:**

- If the mouse is pressed:
  - set the fill to white and draw a square.
  - otherwise set the fill to black and draw a square.

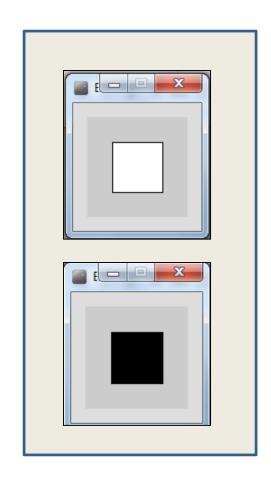

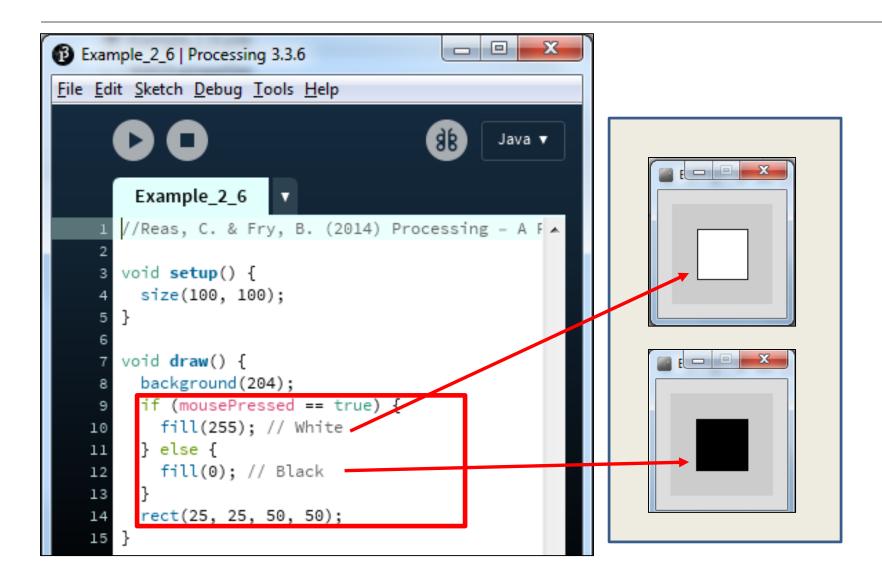

#### **Functionality:**

- If the LEFT button on the mouse is pressed, set the fill to black and draw a square. As soon as the LEFT button is released, grey fill the square.
- If the RIGHT button on the mouse is pressed, set the fill to white and draw a square. As soon as the RIGHT button is released, grey fill the square.
- If no mouse button is pressed, set the fill to grey and draw a square.

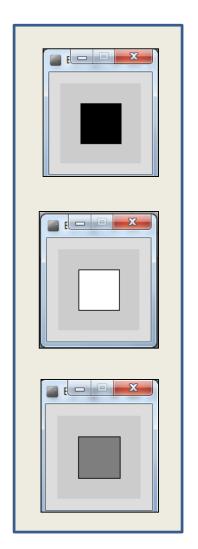

```
Example_2_7 | Processing 3.3.6
          File Edit Sketch Debug Tools Help
                                                       Java ▼
                  Example_2_7
                //Reas, C. & Fry, B. (2014) Processing - A F
                void setup() {
                  size(100, 100);
                void draw() {
                   if (mousePressed){
Nested
                       if (mouseButton == LEFT)
                            fill(0);
                                         // black
                       else if (mouseButton == RIGHT)
                                                                                      fill(255); // white
                   else {
                       fill(126); // gray
                    rect(25, 25, 50, 50);
             17
```

#### **Functionality:**

- Draw a circle on the mouse (x,y) coordinates.
- Each time you move the mouse, draw a new circle.
- All the circles remain in the sketch until you press a mouse button.
- When you press a mouse button, the sketch is cleared and a single circle is drawn at the mouse (x,y) coordinates.

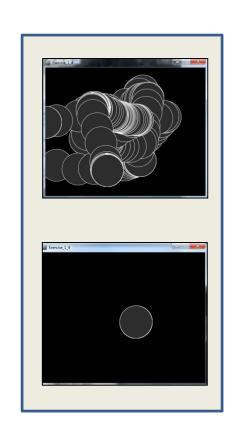

```
Example_2_8 | Processing 3.3.6
File Edit Sketch Debug Tools Help
                                                       Java ▼
        Example_2_8
       //https://processing.org/tutorials/interactivity
       void setup() {
         size(500,400);
         background(0);
       void draw() {
         if (mousePressed) {
           background(0);
   12
         stroke(255);
         fill(45,45,45);
         ellipse(mouseX, mouseY, 100, 100);
   16
   17
```

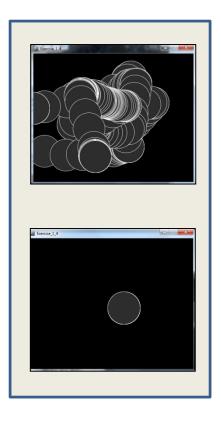

Example 2 8 | Processing 3.3.6 File Edit Sketch Debug Tools Help Java ▼ Example\_2\_8 //https://processing.org/tutorials/interactivity void setup() { size(500,400); background(0); stroke(255); fill(45,45,45); void draw() { if (mousePressed) { background(0); //stroke(255); 16 //fill(45,45,45); ellipse(mouseX, mouseY, 100, 100);

We moved the stroke and fill function calls to the setup() function.

**Q:** Does this change the functionality of our sketch?

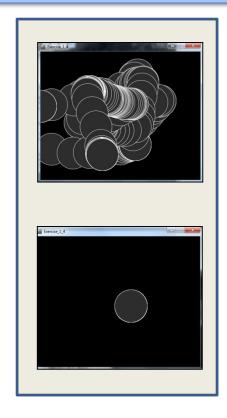

https://processing.org/tutorials/interactivity/

## Topics list

1. Mouse Events

2. Recap: Arithmetic Operators

3. Order of Evaluation

# Recap: Arithmetic Operators

| Arithmetic Operator | Explanation    | Example(s)               |
|---------------------|----------------|--------------------------|
| +                   | Addition       | 6 + 2<br>amountOwed + 10 |
| _                   | Subtraction    | 6 – 2<br>amountOwed – 10 |
| *                   | Multiplication | 6 * 2<br>amountOwed * 10 |
|                     | Division       | 6 / 2<br>amountOwed / 10 |

## Recap: Arithmetic operators

```
sketch_150804b
 sketch_150804b
size(500, 400);
background(0);
stroke(153);
strokeWeight(4);
int a = 50;
int b = 120;
int c = 180;
line(a, b, a+c, b);
line(a, b+10, a+c, b+10);
line(a, b+20, a+c, b+20);
line(a, b+30, a+c, b+30);
```

Based on the Processing Example: Basics  $\rightarrow$  Data  $\rightarrow$  Variables

## Recap: Arithmetic operators

```
sketch_150804b
size(400, 200);
                               sketch_150804b
background(0);
stroke(153);
strokeWeight(4);
int a = 50;
int b = 1500;
int c = 4;
line(a, b/10, a*c, b/10);
line(a, b/20, a*c, b/20);
line(a, b/30, a*c, b/30);
line(a, b/40, a*c, b/40);
line(a, b/50, a*c, b/50);
```

## **Arithmetic Operators**

- If you want to keep track of how many times something happens, you are keeping a running total e.g.
  - The number of times you drew a line on the computer screen.
  - As each line is drawn, you add one to your counter variable.

# Arithmetic Operators

This code declares a new variable of type integer called frameRedraws and initialises it to 0.

One is added to the frameRedraws variable each time the draw() method is called.

The value of frameRedraws' is then printed to the console.

frameRedraws is a "running total" of the number of frame redraws.

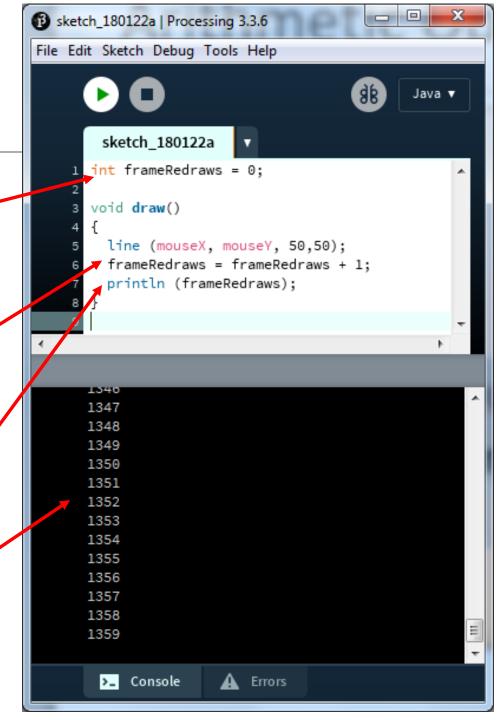

## **Arithmetic Operators**

- These examples are straightforward uses of the arithmetic operators.
- However, we typically want to do more complex calculations involving many arithmetic operators.
- To do this, we need to understand the Order of Evaluation.

# Topics list

1. Mouse Events

2. Recap: Arithmetic Operators

3. Order of Evaluation

### Order of Evaluation

- Brackets ()
- Multiplication (\*)
- Division (/)
- Addition (+)
- Subtraction (-)

BoMDAS

Beware My Dear Aunt Sally

## Order of Evaluation - Quiz

What are the results of these calculations?

- Q1: 3+6\*5-2
- Q2: 3+6\*(5-2)
- Q3: (3+6)\*5-2

# Questions?

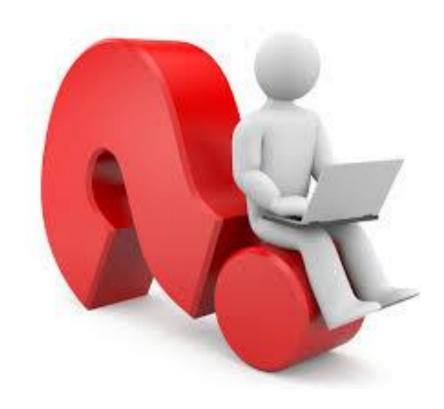

## References

Reas, C. & Fry, B. (2014) Processing – A
 Programming Handbook for Visual Designers and Artists, 2<sup>nd</sup> Edition, MIT Press, London.